**Purchasing Cardholder U.S. Bank Account Set Up, Reconciliation, and Record Keeping Processing – Cardholder Desktop Guide**

**Prepared for:**

## **Maryland Administrative Office of the Courts**

**DEPARTMENT OF PROCUREMENT AND CONTRACT ADMINISTRATION**

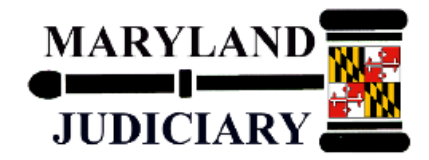

**Date: March 13, 2015**

P-Card U.S. Bank Account Set Up, Reconciliation, and Record Keeping – Desktop Guide

# **Table of Contents**

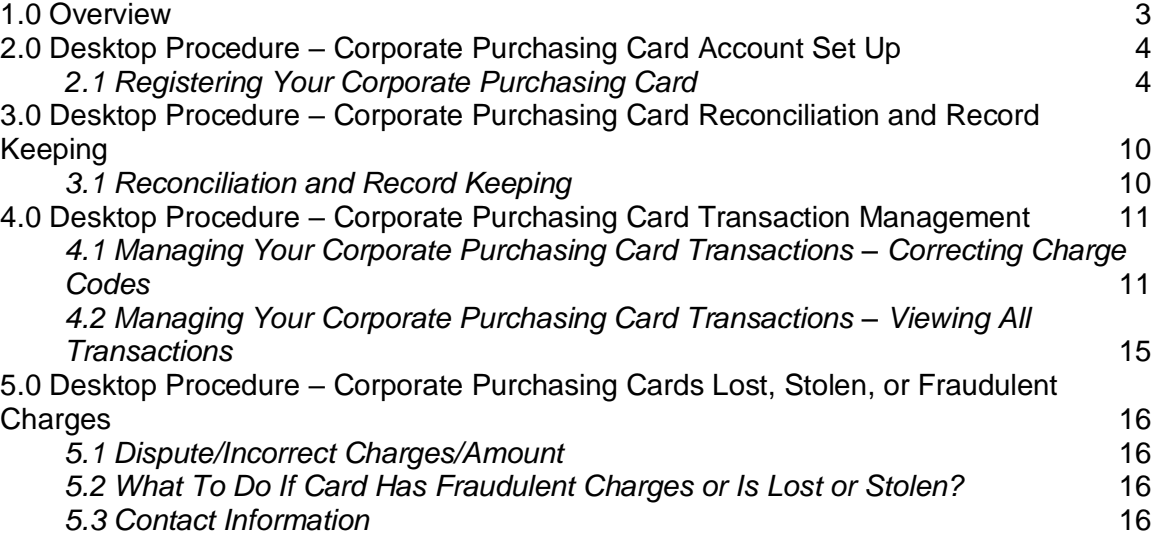

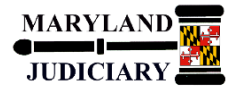

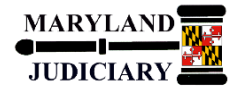

## <span id="page-2-0"></span>**1.0 Overview**

The P-Card U.S. Bank Account Set Up, Reconciliation, and Record Keeping process involves the following roles:

- P-Card Cardholder
- P-Card Administrator (PCPA)
- P-Card Program Manager (PCPM)

U.S. Bank will issue Corporate Purchasing Cards to cardholders based on the signed written approval of the State Court Administrator or designee. The card will be issued with the employee's name and with Maryland Judiciary embossed on the plastic. Following the Maryland Judiciary approvals, the PCPA will submit the cardholder's information electronically to U.S. Bank. US Bank will then distribute the Corporate Purchasing Cards directly to the Maryland Judiciary's PCPM. The Judiciary's PCPA will issue cards to Cardholders.

Once cardholders receive their Corporate Purchasing Cards, cardholders must initially selfregister their cards by creating their own User ID and Password on U.S. Bank's Access Online site. Access Online is a web-based electronic program management tool that provides the Judiciary's cardholders with quick access to their complete account information enabling individuals to view their account activity and billing statements online. In addition to making individual account management easier, Access Online also provides significant benefits to the entire Judiciary organization. Access Online will aggregate all the Judiciary's purchasing information into one comprehensive database, enabling the Judiciary to better manage purchasing activities and drive cost savings.

## *Purpose of Desktop Guide*

To provide instructions to P-Card Cardholders on the following:

- 1) How to register their Corporate Purchasing Cards on U.S. Bank's Access Online site.
- 2) How to reconcile your corporate transactions and maintain record keeping of your corporate purchases.
- 3) What to do in case your card has fraudulent charges or has been lost or stolen.
- 4) Who to contact.

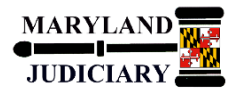

<span id="page-3-0"></span>**2.0 Desktop Procedure – Corporate Purchasing Card Account Set Up**

Upon receiving your Maryland Judiciary issued Corporate Purchasing Card, you must log onto U.S. Bank's Access Online site and register by creating your own User ID and Password.

### <span id="page-3-1"></span>*2.1 Registering Your Corporate Purchasing Card*

When ready to register your Corporate Purchasing Card, login to U.S. Bank's Access Online website.

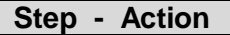

1. Go to: [https://access.usbank.com.](https://access.usbank.com/)

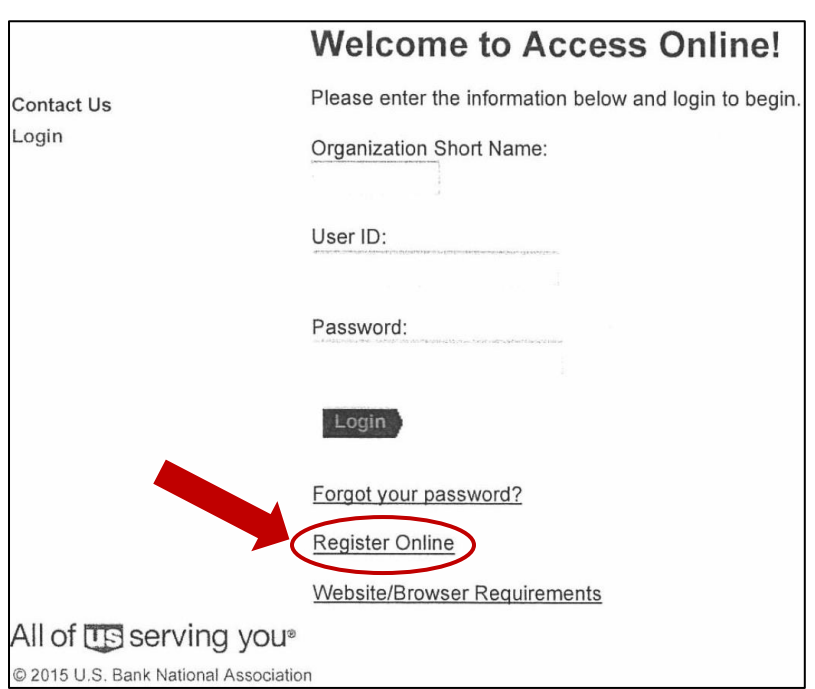

#### **Step - Action** 2. Click the **Register Online** link.

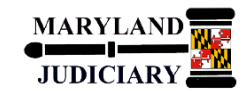

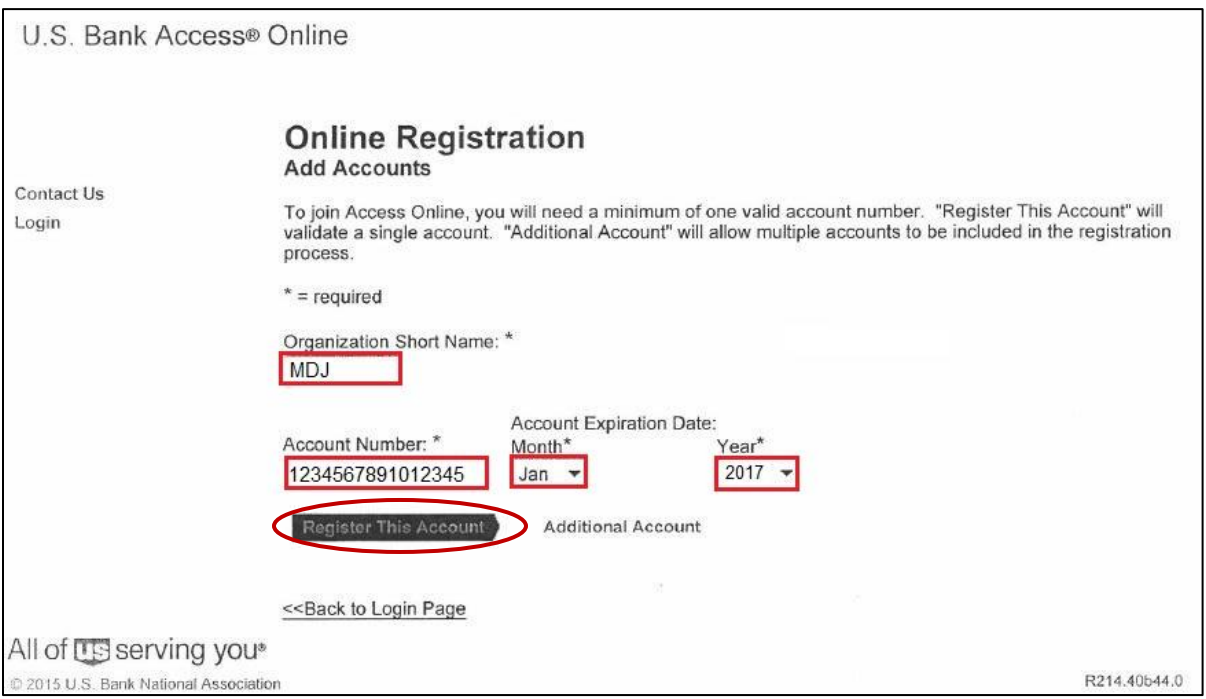

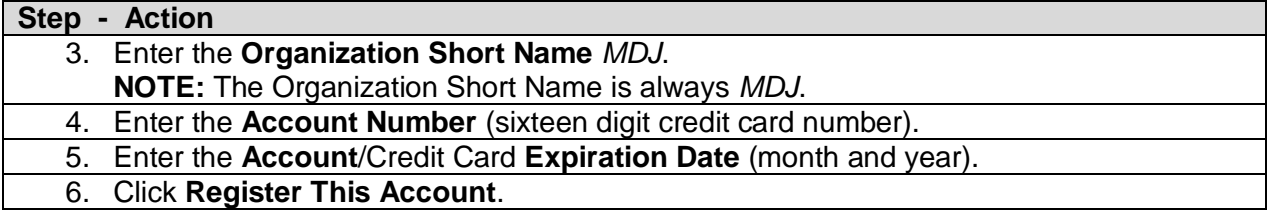

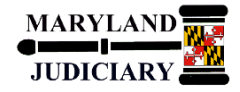

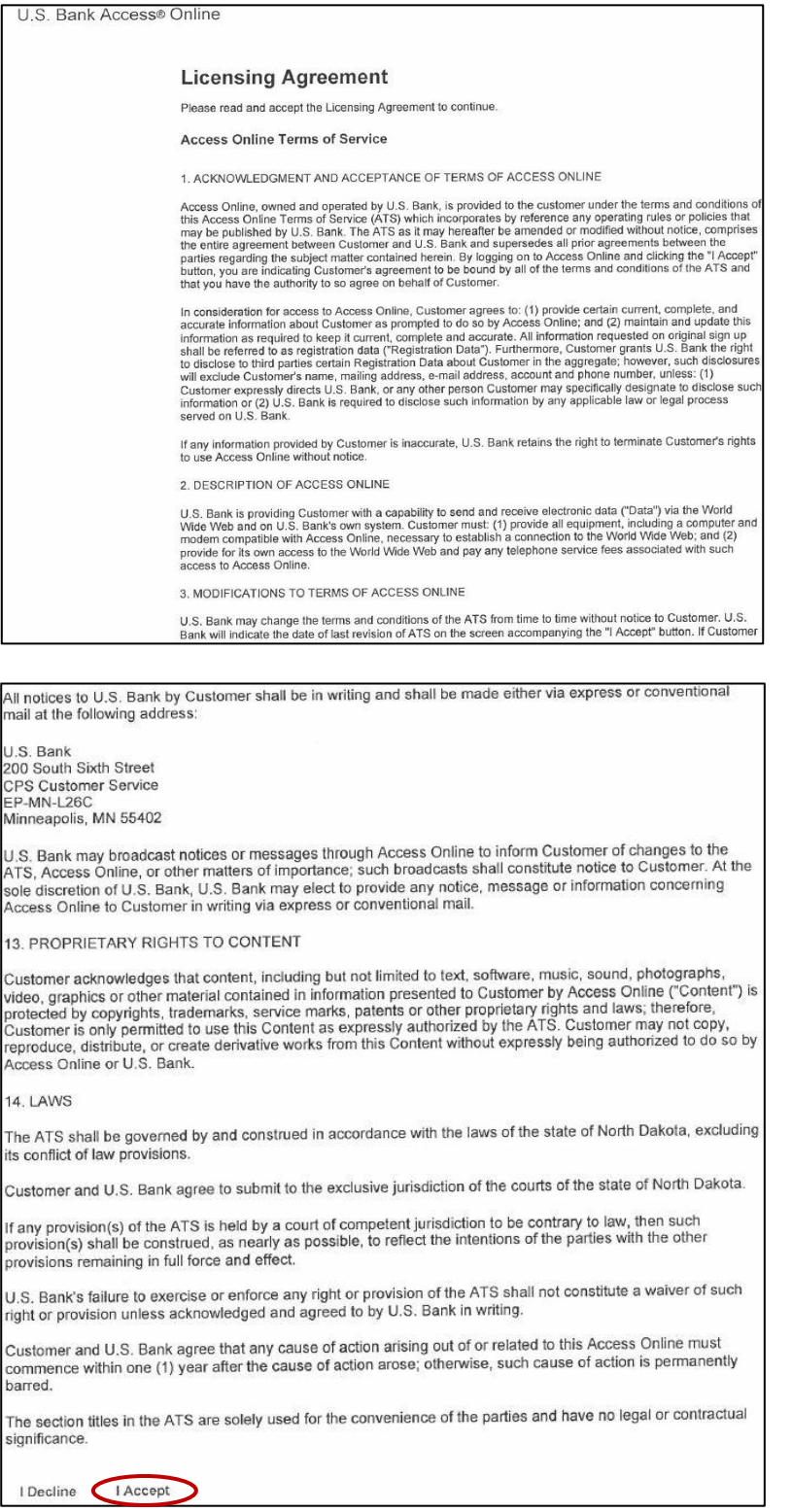

Page 6 of 16

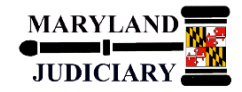

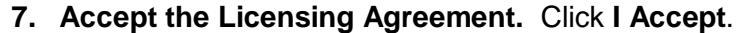

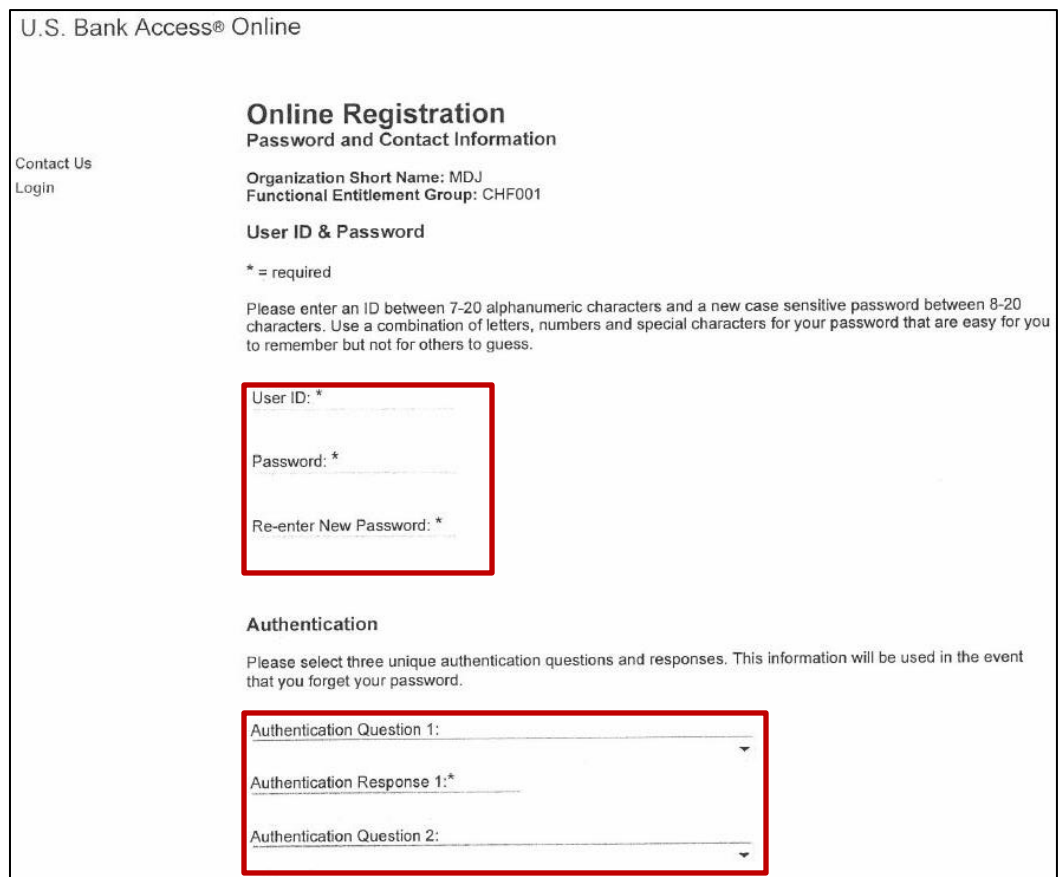

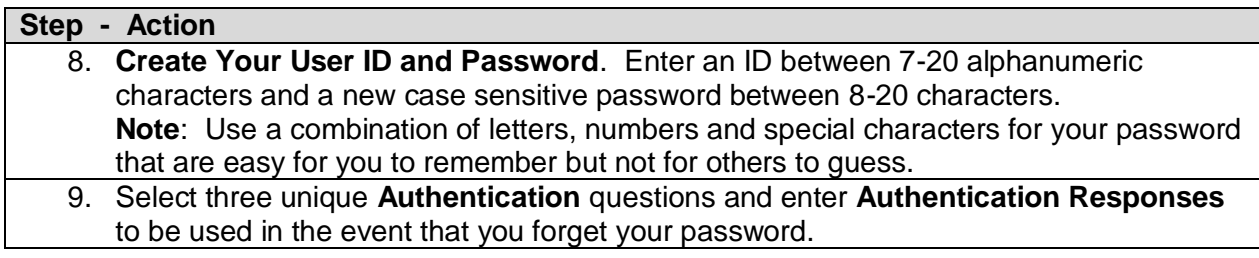

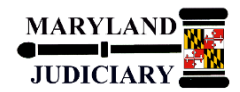

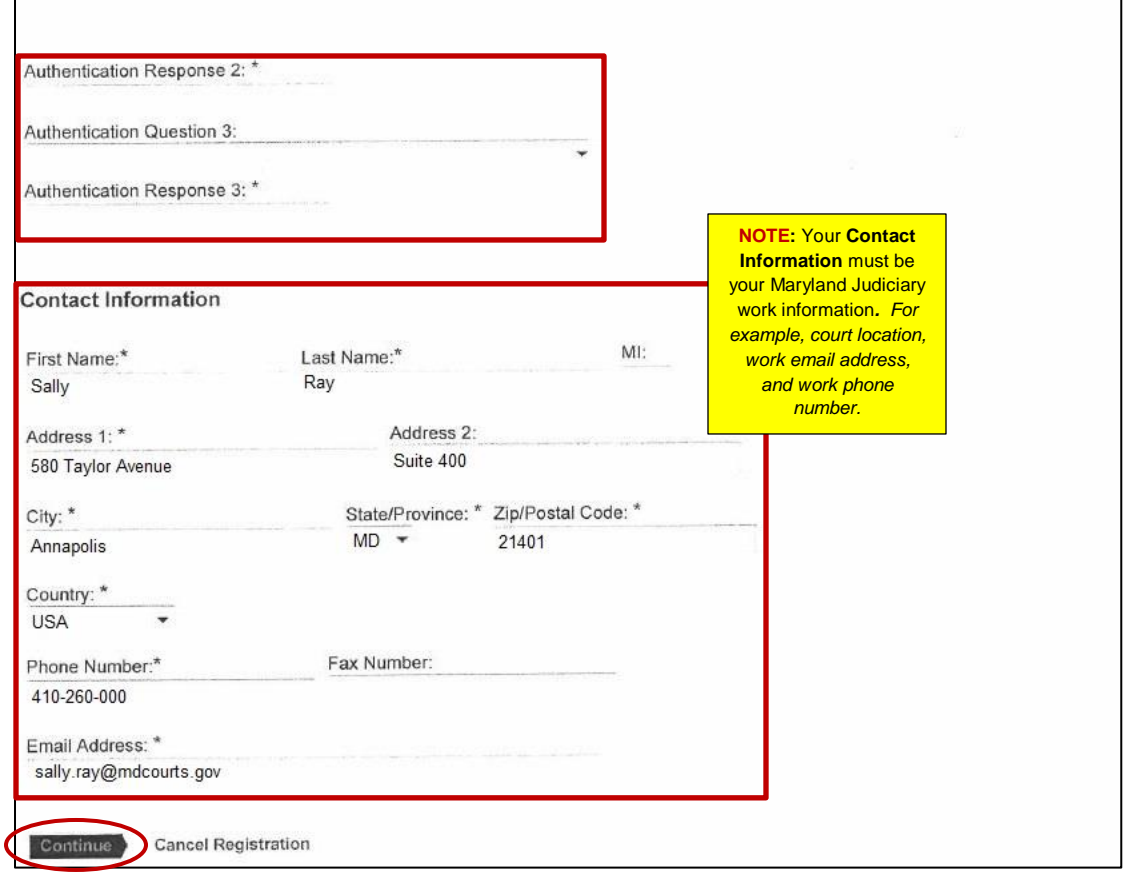

#### 10. Enter your **Contact Information**.

- a. First and Last name
- b. Address (must be your work address (e.g., court location)).
- c. Phone Number (must be your work phone number).
- d. Email Address (must be your work/Maryland Judiciary email address).

#### 11. Click the **Continue** button.

Note*: If any of the information entered is not valid, the system returns an error message. You have three attempts to correct the information. If all three attempts fail, the account with incorrect information will be locked out from self-registration. You will need to contact U.S. Bank Customer Services at 1.877.887.9260 to unlock your account.*

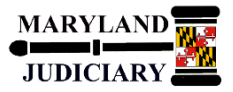

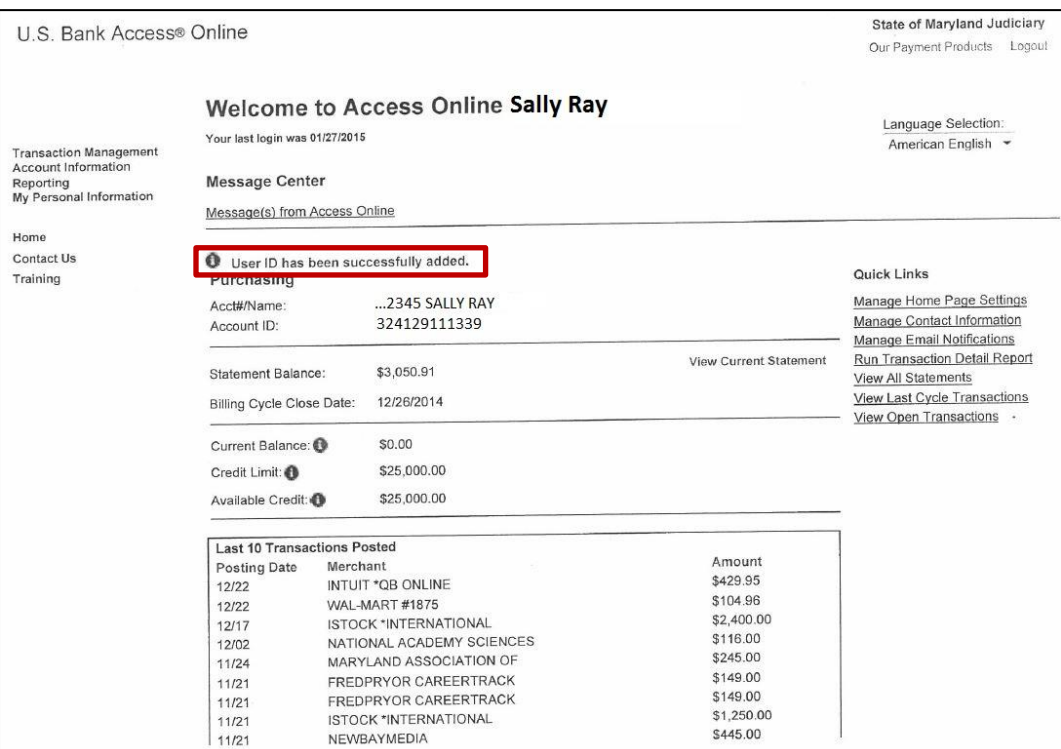

12. The Welcome to Access Online page displays. You have successfully registered your Corporate Purchasing Card Account when you see this message:

User ID has been successfully added.

This page is used to view your account activity (e.g., current balances, credit limit, and available credit) and billing statements.

**\*\*END\*\***This completes the steps for how to Register Your Corporate Purchasing Card.

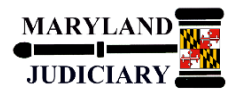

## <span id="page-9-0"></span>**3.0 Desktop Procedure – Corporate Purchasing Card Reconciliation and Record Keeping**

Monitoring your credit card transactions, keeping a Cardholder Transaction Log of purchases, and ensuring that charges are coded to the correct account (object code) are a part of the ongoing Corporate Purchasing Card Reconciliation and Record Keeping process.

## <span id="page-9-1"></span>*3.1 Reconciliation and Record Keeping*

Guidelines for reconciling transactions and the Judiciary's record keeping procedures are as follows:

- 1. A receipt is required for each transaction.
- 2. Every transaction (**charge or credit**) must be recorded on a Cardholder Transaction Log Sheet, which contains the Cardholder's name, transaction date, merchant name, description of item purchased (including quantity), account to be charged if different from that assigned to Corporate Purchasing card, and amount of purchase. The Cardholder will use this log to reconcile the monthly charges against the credit card statement.
- *3. A Monthly Cardholder Statement will be sent by the card vendor (U.S. Bank) to each cardholder after the cutoff on the 25th of each month (THIS IS NOT A PURCHASING CARD BILL). The cardholder is responsible for reconciling the Monthly Cardholder Statement with the Transaction Log sheet, attaching all receipts, signing, and returning the package to their immediate supervisor/manager within three (3) days of receipt of the monthly statement.*
- 4. The cardholders' immediate supervisor/manager or designee as assigned by the Department Head, who has the experience and position to determine if purchases are reasonable and necessary, must certify the accuracy and completeness of the Transaction Log by signing and dating the log. The signature of the immediate supervisor/manager or designee verifies that the applicable receipts/invoices and bank statement are attached to the Transaction Log, as well as the accuracy of the monthly detail, including whether or not the transactions are appropriate. The Transaction Log and original documentation for every charge and credit must be retained by the cardholder as a permanent record of purchase transactions made by them. A copy of the signed Transactions Log is transmitted to the PCPA or District Court's Finance Manager.
- 5. The cardholder can use the U.S. Bank Access Online feature [\(https://access.usbank.com\)](https://access.usbank.com/) to review daily charges to ensure that charges are coded to the correct object code. If the object code is incorrect or assigned to the DEFAULT PCA OBJECT (0995), the cardholder must enter the correct object code. The cardholder can make corrections on-line anytime during the month and up to three (3) days after the cutoff on the  $25<sup>th</sup>$  day of the month.

#### Page 10 of 16

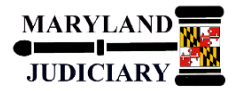

### <span id="page-10-0"></span>**4.0 Desktop Procedure – Corporate Purchasing Card Transaction Management**

<span id="page-10-1"></span>*4.1 Managing Your Corporate Purchasing Card Transactions – Correcting Charge Codes* Review your transactions to ensure that charges are coded to the correct account (object code). You can make corrections by logging into your U.S. Bank account [\(https://access.usbank.com\)](https://access.usbank.com/) and using your User Name and Password.

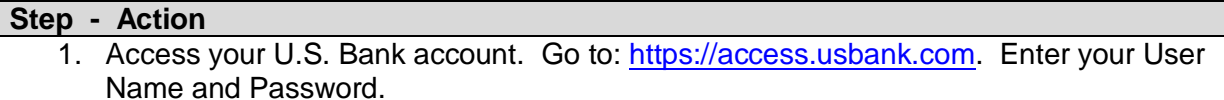

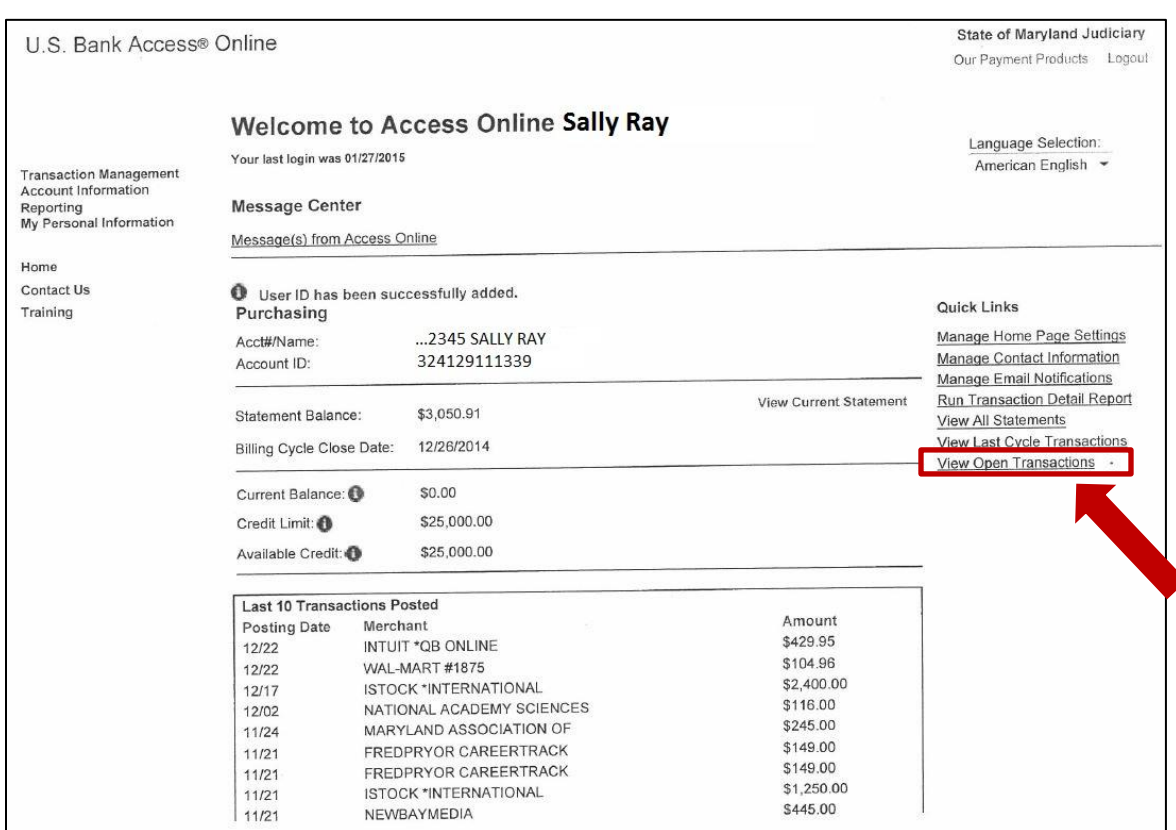

#### **Step - Action**

.

2. Click the **View Open Transactions** link.

Page 11 of 16

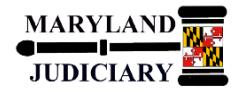

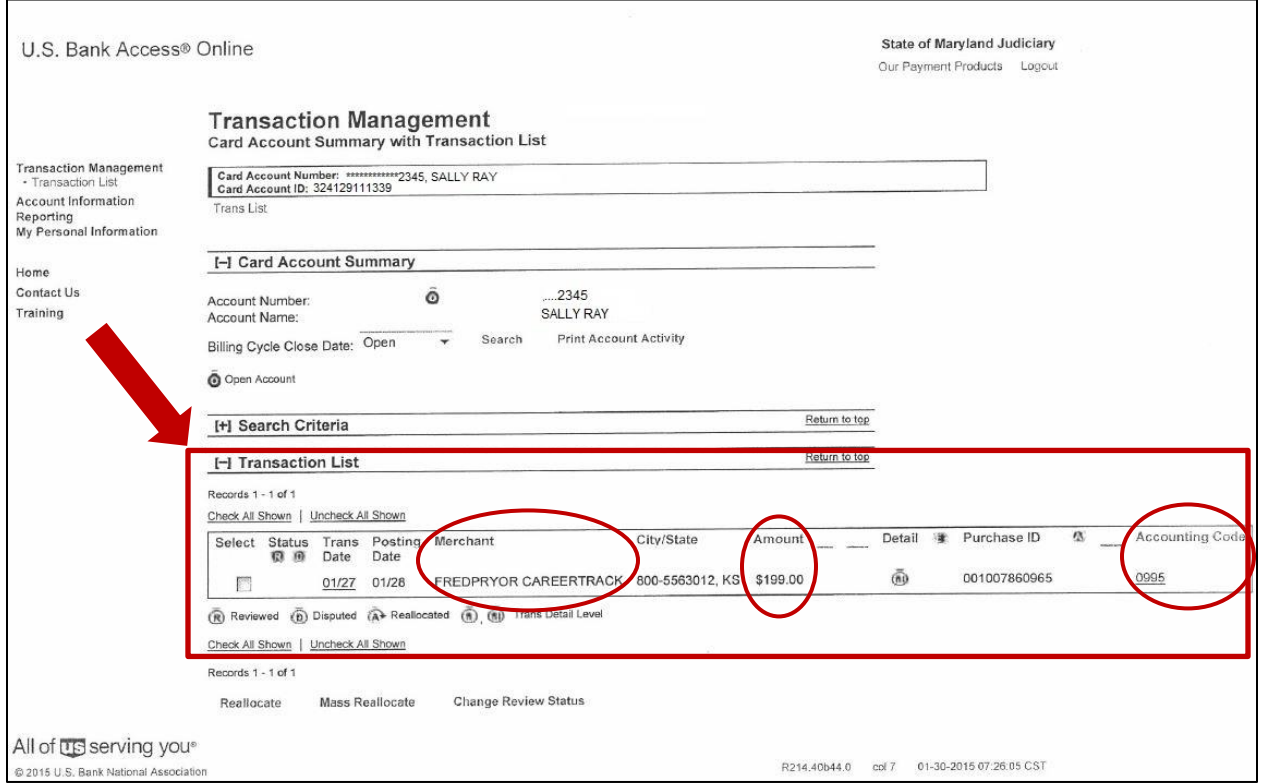

## **Step - Action** 3. Review each transaction for accuracy in the **Transaction List** section. 4. Verify each transaction **Accounting Code**, Vendor (**Merchant**), and **Amount**.

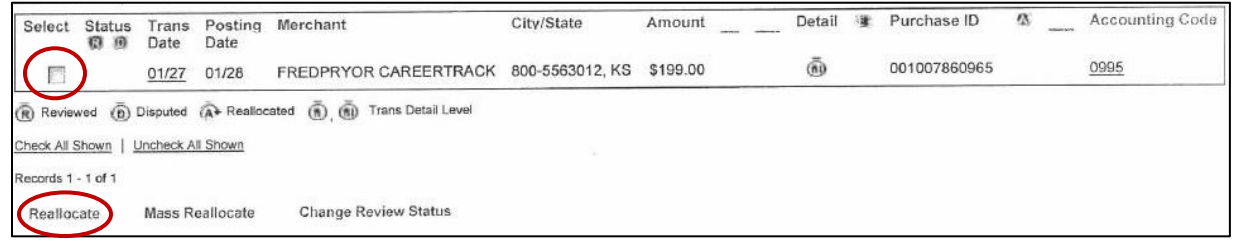

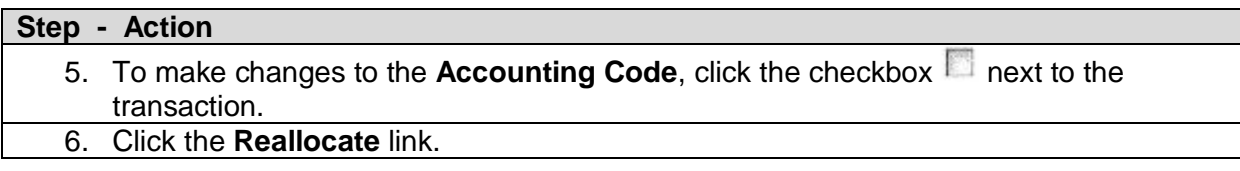

Page 12 of 16

Save Allocations

Remove Trans

<< Back to Transaction List

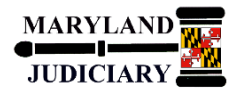

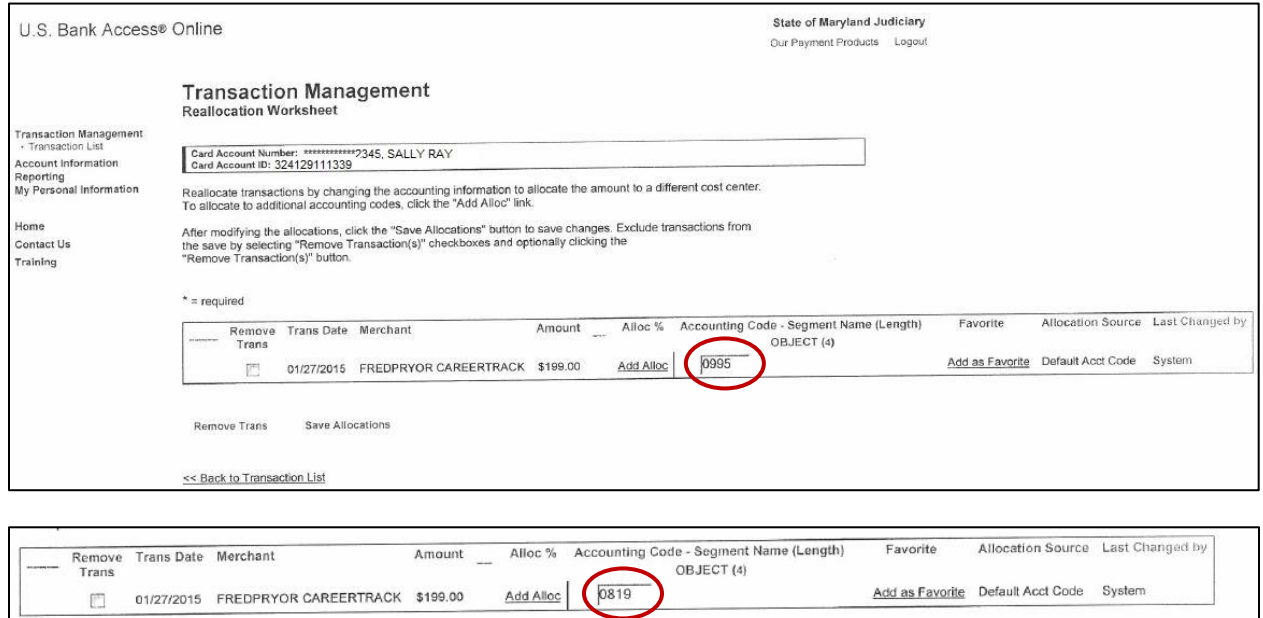

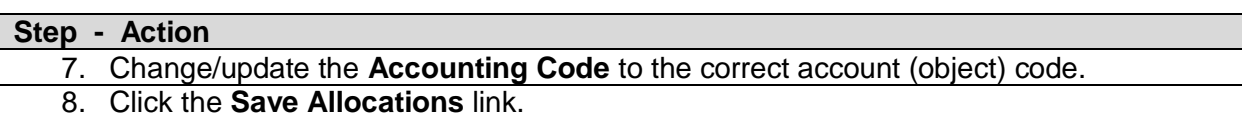

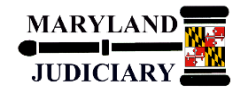

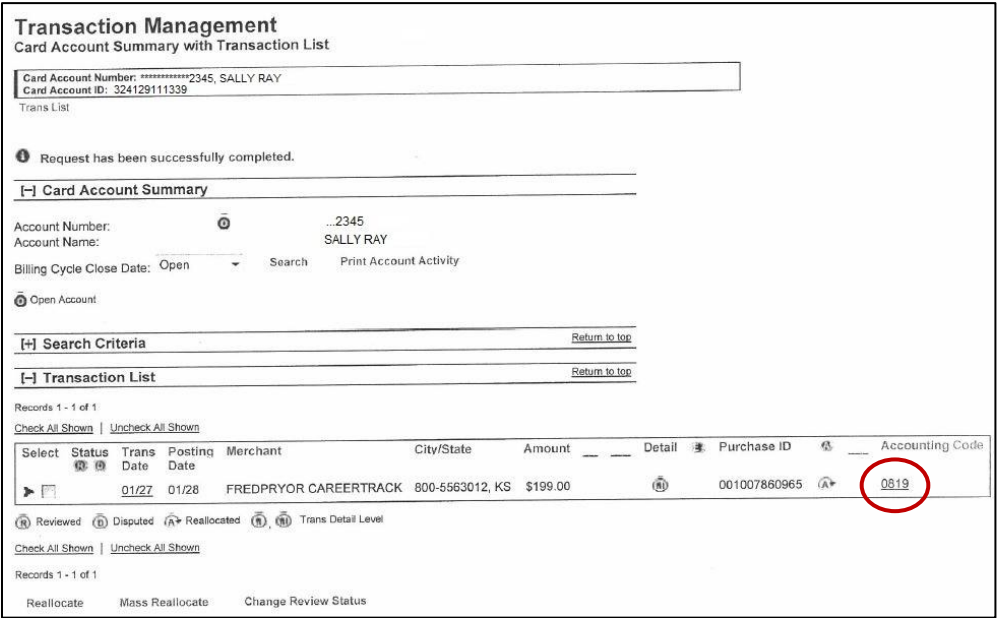

9. The system returns to the Transaction Management page. Verify that the **Accounting Code** changed. If you have more than one transaction, continue reviewing each transaction and change the **Accounting Code** accordingly.

\*\*END\*\* This completes the steps for *Correcting the Charge (Accounting Codes) for Your Corporate Purchasing Card Transactions*.

P-Card U.S. Bank Account Set Up, Reconciliation, and Record Keeping – Desktop Guide

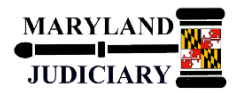

<span id="page-14-0"></span>*4.2 Managing Your Corporate Purchasing Card Transactions – Viewing All Transactions*

To view all of your corporate purchasing card transactions, return to the Transaction Management page.

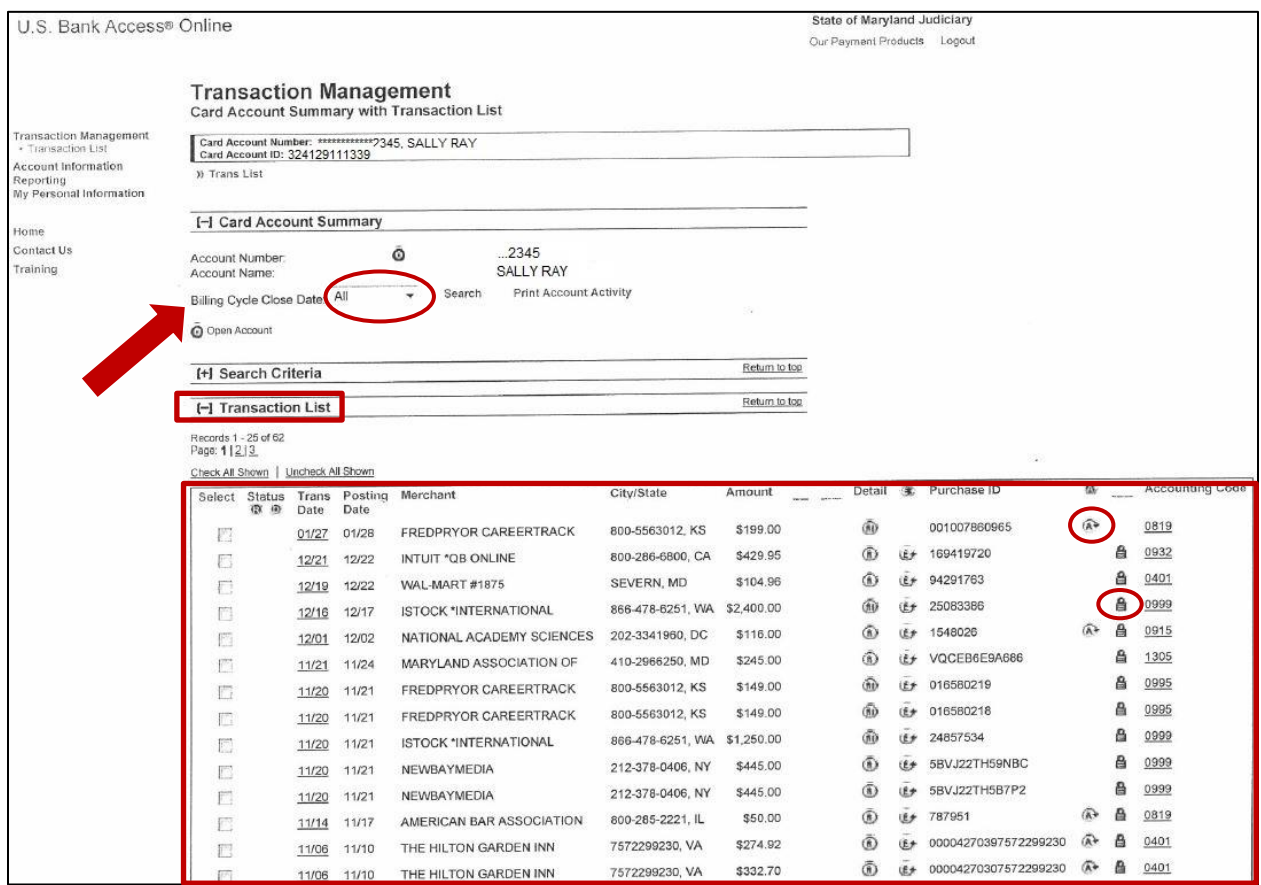

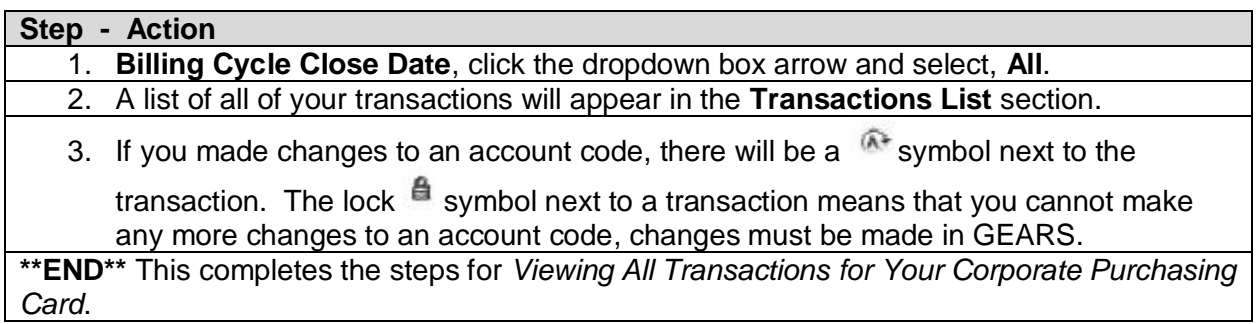

P-Card U.S. Bank Account Set Up, Reconciliation, and Record Keeping – Desktop Guide

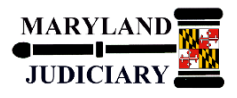

<span id="page-15-0"></span>**5.0 Desktop Procedure – Corporate Purchasing Cards Lost, Stolen, or Fraudulent Charges**

#### <span id="page-15-1"></span>*5.1 Dispute/Incorrect Charges/Amount*

1. When a cardholder discovers an incorrect amount has been charged for goods and/or services received, or a questionable purchase or transaction appears on the monthly cardholder bank statement, the cardholder must immediately seek to resolve the problem with the vendor. If no resolution can be made with the vendor, then a call should be made to U.S. Bank and they will credit the account and resolve the problem with the vendor.

## **NOTE: Notify the PCPA immediately**.

- 2. The card vendor (U.S. Bank) will issue an adjustment to the balance due until the dispute has been resolved. If the resolution of the dispute results in a credit, it will be posted to the cardholder account.
- 3. The cardholder must post the credit to the Transaction Log and verify that the credit appears on the subsequent monthly bank statement.

## <span id="page-15-2"></span>*5.2 What To Do If Card Has Fraudulent Charges or Is Lost or Stolen?*

If your Corporate Purchasing Card has fraudulent charges or is lost or stolen, **you must contact U.S. Bank's Customer Service (800-344-5696) immediately**. This number is available 24 hours a day, 7 days a week / 365 days a year. Lost cards or fraudulent charges reported by telephone are blocked immediately. If requested before 3:00 P.M. EST, a cardholder will usually receive an emergency replacement card within 24 hours.

**NOTE: Notify the PCPA immediately of Lost or Stolen cards or if the card has fraudulent charges. Also, if a replacement card is required, it is imperative that you notify DPCA when it is received to prevent issues in processing subsequent statements.**

#### <span id="page-15-3"></span>*5.3 Contact Information*

U.S. Bank Customer Service Desk: 1-800-344-5696 (Press \* for a Customer Service Representative)

Purchasing Card Program Administrator (PCPA): Lisa Lee, 410-260-1263 or Yashica Forrester, 410-260-3591

Purchasing Card Program Manager (PCPM): Lisa Peters, 410-260-1265

General Cardholder and Procurement Information: Lisa Lee, 410-260-1263 or Yashica Forrester, 410-260-3591

District Court Finance Manager: Larry Tucker, 410-260-1206

Page 16 of 16